## PRINTING YOUR WIAA STATE TOURNAMENTTICKETS

- 1. Check your email for an order confirmation email from [tickets@wiaawi.org.](mailto:tickets@wiaawi.org) It could be in your Junk Email. It was sent right after you purchased your tickets.
- 2. Open the email and find the seats that you purchased.
- 3. Click on the "print ticket" link next to each seat to print.
- 4. The tickets should be printed on standard 8.5 x 11 paper.

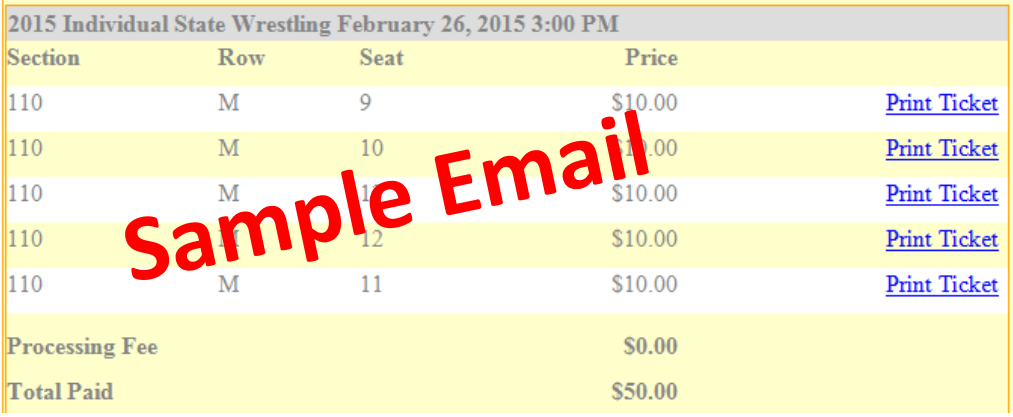

If you cannot locate your email or need assistance printing please contact the WIAA Office at 715-344-8580.